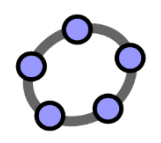

## TP scratch n°1

## **Premières constructions.**

- a) Dans la rubrique espace pédagogique > mathématiques > scratch de l'ENT, cliquer sur le lien qui permet d'utiliser scratch en ligne.
- **b)** Recopier dans la zone de script le script suivant que l'on gardera tout au long du TP pour tout effacer et remettre le chat en position de départ.

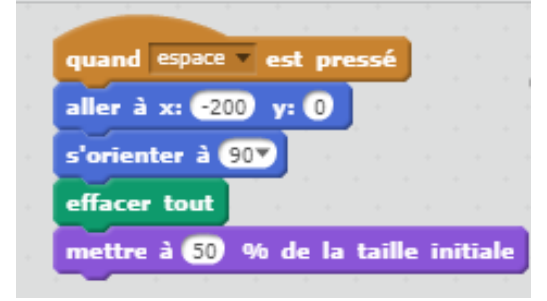

**c)** Tester le script suivant, vous devez obtenir cette figure :

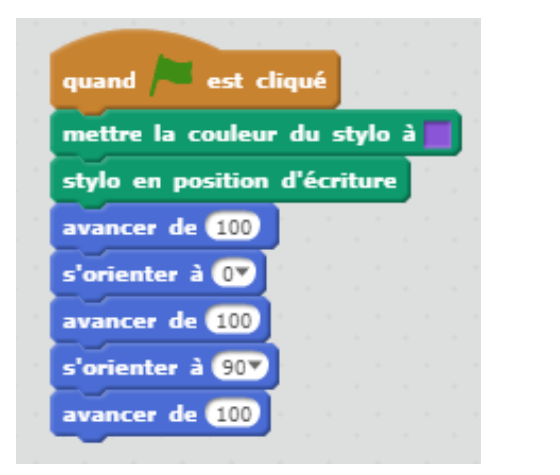

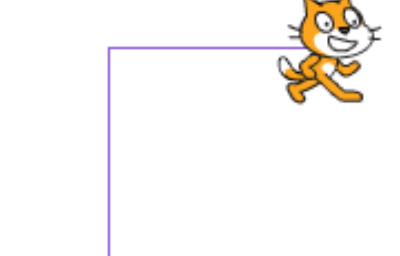

Il est possible de changer la couleur du stylo.

**d)** Ecrire un script qui permet d'obtenir chacune des figures suivantes :

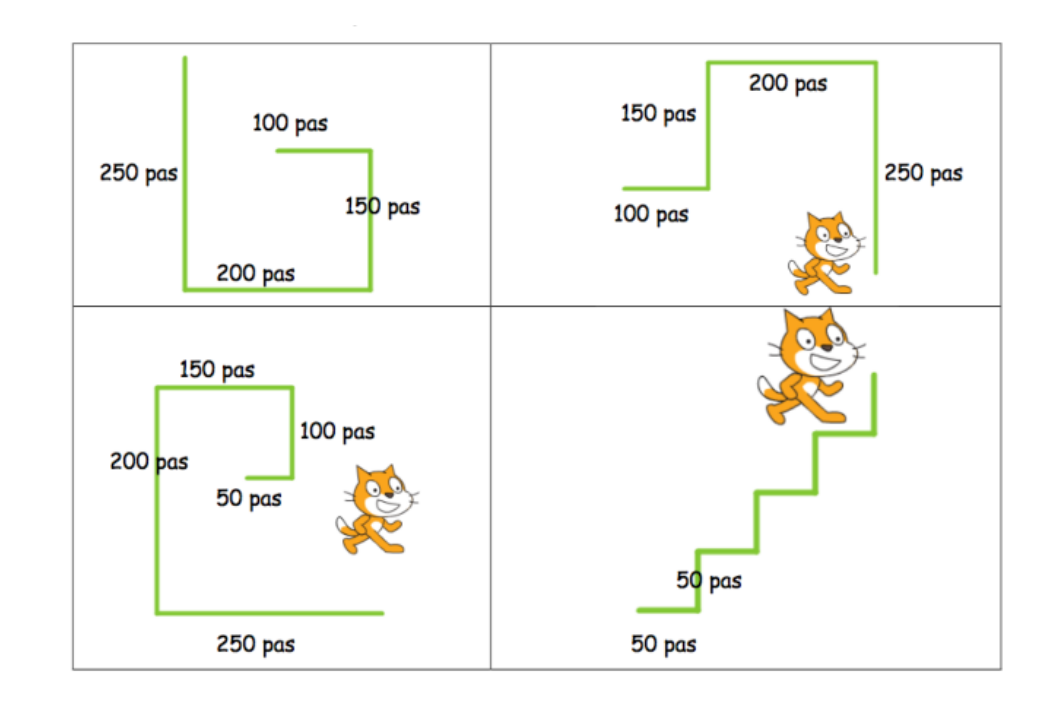

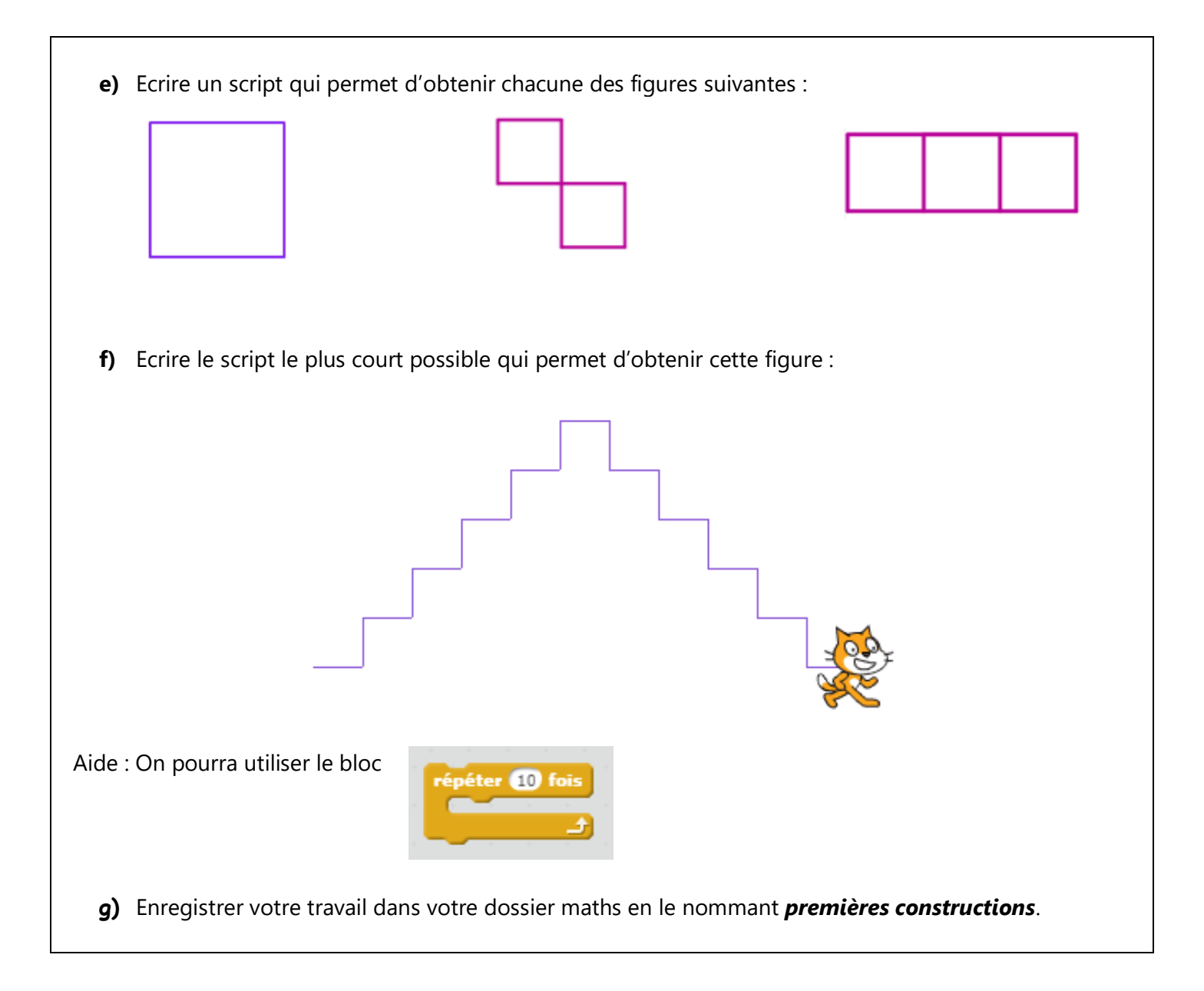